スタートアップガイド

- 1. すでに会員の方
	- (1)ご利用開始前にパスワードの再設定をしてください。 <パスワードの登録(再設定)方法>をご覧ください。
	- (2)パスワードの再設定ができたら、会員番号と再設定したパスワードで ログインして、生年月日情報等を確認修正してください。 ※生年月日のご登録がない会員様については仮の日付で登録しています。
- 2. これから会員になる方

初めてご利用の方の「会員登録」をクリックして、画面の流れに沿って会員 登録をしてください。

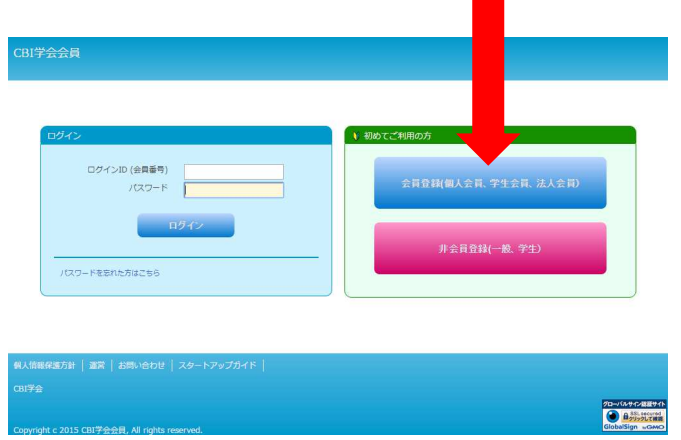

3. 会員にならずに大会や講演会に申し込みたい方 初めてご利用の方の「非会員登録」をクリックして、画面の流れに沿って ユーザー登録をしてください。

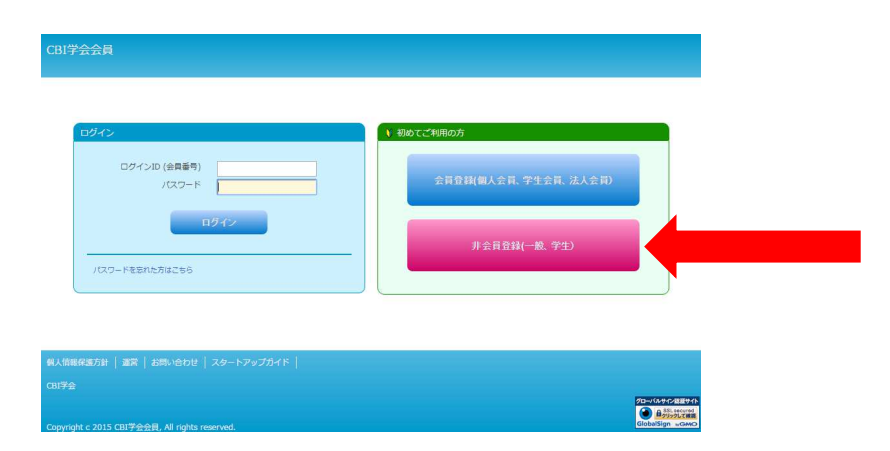

## <パスワードの登録(再設定)方法>

## ログイン画面の①「パスワードを忘れた方はこちら」をクリックしてください。

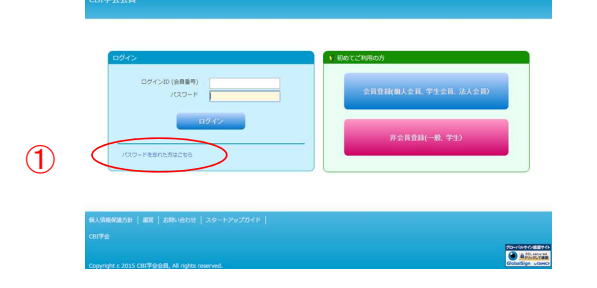

②ログインID(会員番号) 270で始まる数字8ケタとシステムに登録しているメールアドレスを入力して 「送信する」ボタンをクリックします。(6)へ)

③メールアドレスを登録していない場合は、「メールアドレスを設定していない方はこちら」

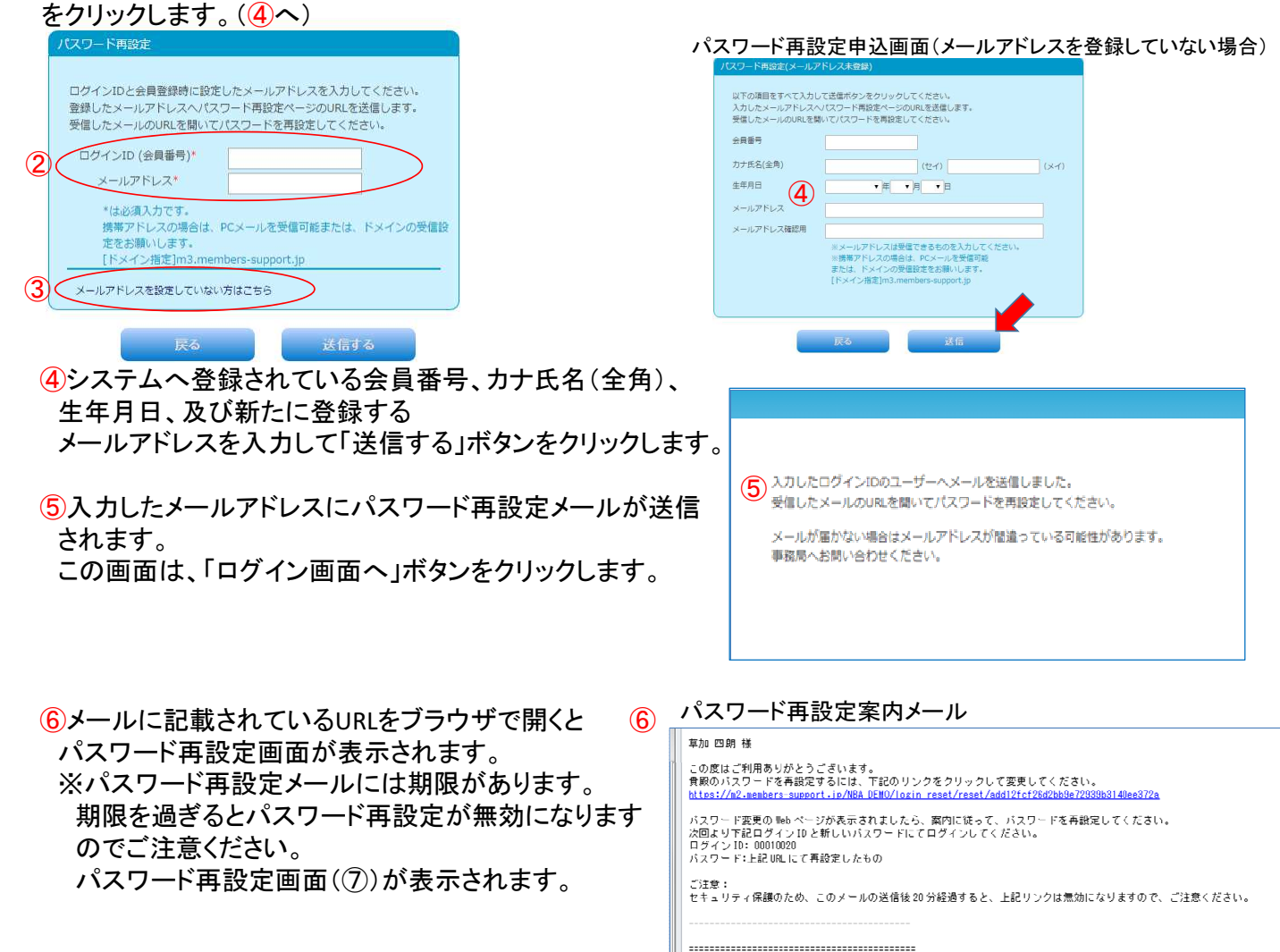

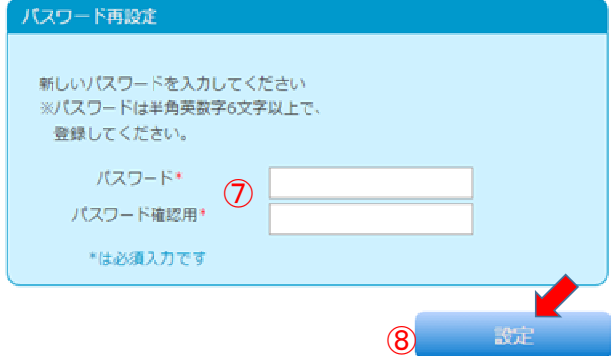

⑦新たに希望するパスワードを入力します。 ⑧設定ボタンをクリックします。

パスワードの再設定が完了すると、パスワード再設定完了 画面が表示されます。

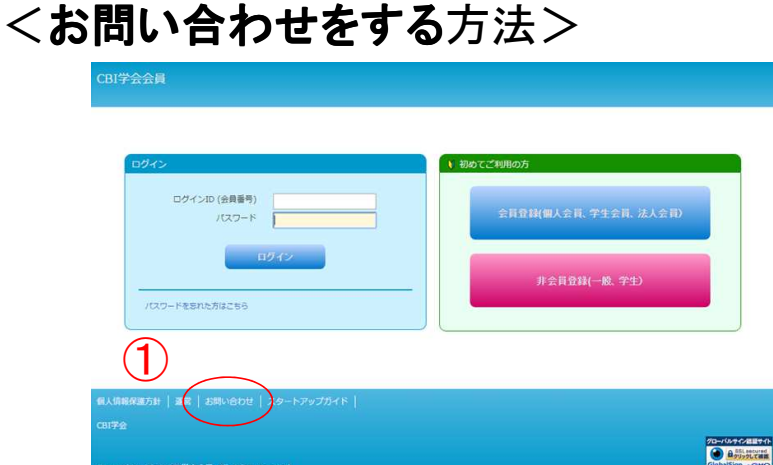

①「お問い合わせ」をクリックします。

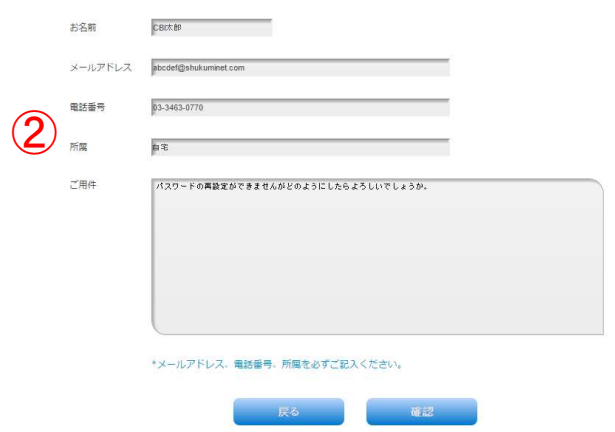

②お名前、メールアドレス、電話番号、所属組織名、ご用件を必ず入力して「確認」をクリックします。

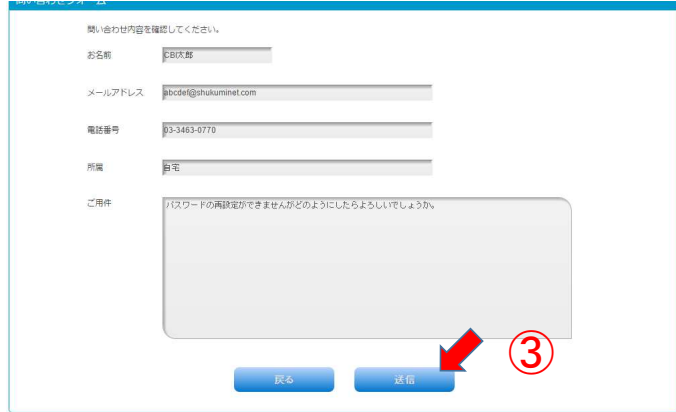

③入力内容を確認し、送信ボタンをクリックすると、 お問い合わせ内容が送信され、お問い合わせ完了画面が表示されます。